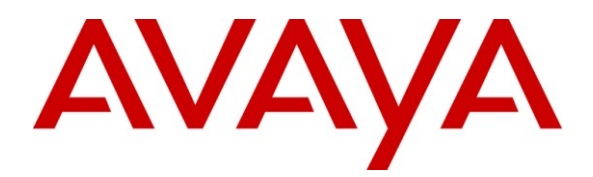

**Avaya Solution & Interoperability Test Lab**

# **Application Notes for Teleopti Pro with Avaya AuraTM Communication Manager – Issue 1.0**

## **Abstract**

These Application Notes describe the compliance testing of Teleopti Pro with Avaya Aura<sup>TM</sup> Communication Manager. Teleopti Pro is a call accounting program which processes Call Detail Records generated by Avaya Aura<sup>TM</sup> Communication Manager.

Information in these Application Notes has been obtained through DevConnect compliance testing and additional technical discussions. Testing was conducted via the DevConnect Program at the Avaya Solution and Interoperability Test Lab.

# **Table of Contents**

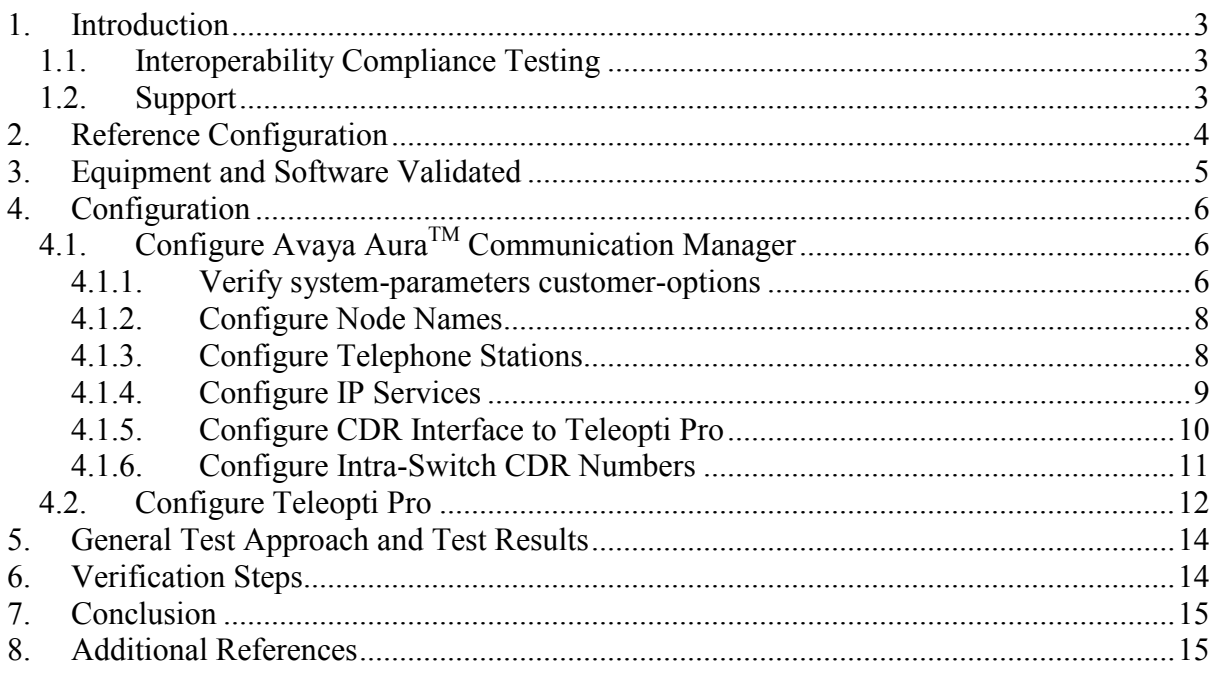

## <span id="page-2-0"></span>**1. Introduction**

The Teleopti Pro Server processes Call Detail Records which it receives from Avaya Aura<sup>TM</sup> Communication Manager. It can produce call usage reports on incoming and outgoing calls involving internal, external, and network parties.

Teleopti Pro calculates calling charges for outgoing calls based on the destination called and the call duration. Thus, Teleopti Pro does not use charging information which may be returned from the network.

### <span id="page-2-1"></span>**1.1. Interoperability Compliance Testing**

The following tests steps were performed during compliance testing:

- Verify the ability of Teleopti Pro to process CDR records for intra-switch calls.
- Verify the ability of Teleopti Pro to process CDR records for inter-switch calls.
- Verify the ability of Teleopti Pro to process CDR records for calls to domestic external (PSTN) telephones.
- Verify the ability of Teleopti Pro to process CDR records for calls to international external (PSTN) telephones.
- Verify the ability of Teleopti Pro to process CDR records for incoming calls.
- Verify the ability of Teleopti Pro to process CDR records for held calls.
- Verify the ability of Teleopti Pro to process CDR records for transferred calls.
- Verify the ability of Teleopti Pro to process CDR records for conference calls.
- Verify the ability of Teleopti Pro to process CDR records for calls made from bridged appearances.
- Verify the ability of Teleopti Pro to process CDR records for calls answered from bridged appearances.
- Verify the ability of Teleopti Pro to process CDR records for calls made to hunt groups.
- Verify the ability of the Teleopti Pro server to recover from interface and power interruptions.

### <span id="page-2-2"></span>**1.2. Support**

Teleopti offers customer support at: Web[: support@teleopti.com](mailto:support@teleopti.com) Phone: +46 8 568 95 010.

## <span id="page-3-0"></span>**2. Reference Configuration**

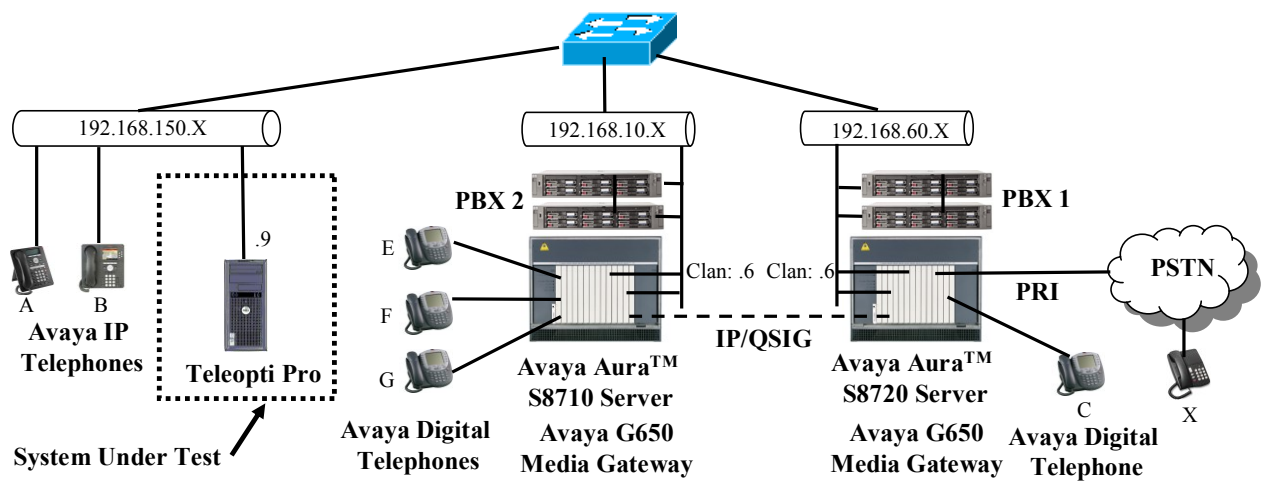

<span id="page-3-1"></span>**Figure 1: Reference Configuration**

The presence of PBX 2 in the above configuration is solely for the purpose of making calls via a trunk to another PBX, and is otherwise not essential for usage of Teleopti Pro. The PBX 2 system is not configured to generate CDR records. The IP/QSIG trunk between the PBX 1 and the PBX 2 could be replaced with any other type of trunk supported by both systems, i.e. PRI, SIP, etc. The function of each of the components in **[Figure 1](#page-3-1)** is as follows:

- The Teleopti Pro server processes CDR records which it receives from the PBX 1.
- The PBX 1 sends CDR records to the Teleopti Pro server as call events occur.
- The PBX 2 has an IP/OSIG trunk interface to the PBX 1. The PBX 2 generates call activity over its PRI trunk, but does not generate CDR records itself.
- The PBX 1 has a PRI trunk interface to the Public Switched Telephone Network (PSTN) over which it can make and receive external calls.
- The Avaya IP Telephones with the designation "A"-"B" are registered with the PBX 1.
- The Avaya Digital telephones with the designation "E"-"G" are attached to the PBX 2.
- Telephone "X" is attached to the Public Switched Telephone Network (PSTN).

The following table contains additional information about each of the telephones contained in the above diagram.

| <b>Endpoint</b> | Ext   | <b>PSTN</b>           | <b>Endpoint</b> |
|-----------------|-------|-----------------------|-----------------|
|                 |       | <b>Number</b>         |                 |
| A               | 60071 | +49 69 xxxx9887 60071 | Avaya 1616      |
| B               | 60093 | +49 69 xxxx9887 60093 | Avaya 9640G     |
| $\mathcal{C}$   | 60007 | +49 69 xxxx9887 60007 | Avaya 2410      |
| E               | 10007 |                       | Avaya 2410      |
| $\mathbf{F}$    | 10008 |                       | Avaya 2410      |
| G               | 10009 |                       | Avaya 2410      |
| HG(A &<br>B)    | 61000 |                       |                 |
| X               |       | $+4969$ xxxx 6174     | <b>ISDN</b>     |

**Table 1: Extensions Used for Testing**

## <span id="page-4-1"></span><span id="page-4-0"></span>**3. Equipment and Software Validated**

The following equipment and software were used for the sample configuration provided:

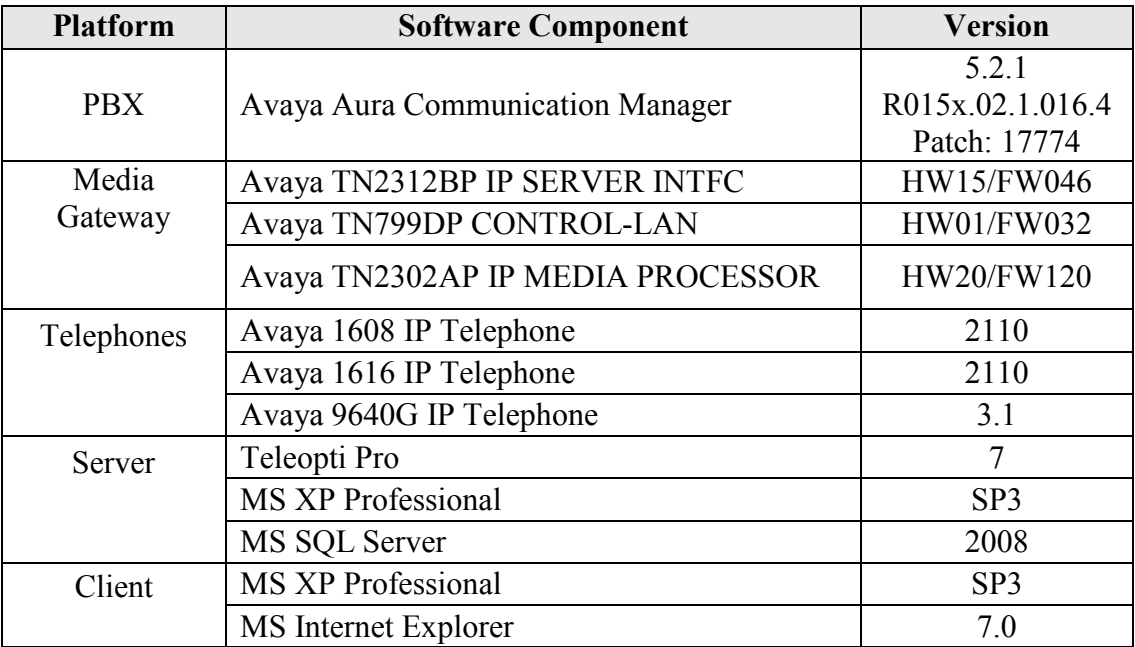

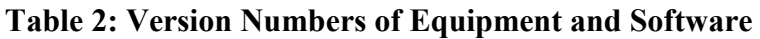

## <span id="page-5-0"></span>**4. Configuration**

## <span id="page-5-1"></span>**4.1. Configure Avaya AuraTM Communication Manager**

All of the configuration descriptions included in this section are for PBX1. The configuration of PBX2 beyond the scope of these Application Notes, as it is only included in the reference configuration as a means to test the ability of Teleopti Pro to correctly compute calling charges for calls which include a networked PBX.

The configuration and verification operations illustrated in this section were all performed using the Avaya Aura<sup>TM</sup> Communication Manager SAT terminal via SSH port 5022.

The information provided in this section describes the configuration of Avaya Aura<sup>TM</sup> Communication Manager for this solution. For all other provisioning information such as installation and configuration, please refer to the product documentation in reference **[\[1\].](#page-14-2)**

The configuration operations describe in this section can be summarized as follows:

- Verify that the licenses allocated to the system are sufficient to the support the required configuration.
- Configure the IP node name to be used by Teleopti Pro.
- Configure the telephone stations that are to be used for testing.
- Configure the CDR IP service which sends the CDR records to Teleopti Pro.
- Configure the format of the CDR records which are sent to Teleopti Pro.
- Designate the list of stations for which intra-switch CDR records are to be generated.

The configuration of the PRI trunks which attach to the PSTN and the PBX 1 is outside the scope of these Application Notes.

### <span id="page-5-2"></span>**4.1.1. Verify system-parameters customer-options**

Use the **display system-parameters customer-options** command to verify that Avaya Aura<sup>TM</sup> Communication Manager is licensed to meet the minimum requirements to interoperate with the Teleopti Pro server. Those items shown in bold indicate required values or minimum capacity requirements. If these are not met in the configuration, please contact an Avaya representative for further assistance.

On page 2, the value configured for "Maximum Concurrently Registered IP Stations" must be sufficient to support the total number of IP stations used.

|                                                           |  |                | 2 of 10 |  |
|-----------------------------------------------------------|--|----------------|---------|--|
| display system-parameters customer-options                |  | Page           |         |  |
| OPTIONAL FEATURES                                         |  |                |         |  |
|                                                           |  |                |         |  |
| IP PORT CAPACITIES                                        |  | USED           |         |  |
| Maximum Administered H.323 Trunks: 30                     |  | 5              |         |  |
| Maximum Concurrently Registered IP Stations: 10           |  | 3              |         |  |
| Maximum Administered Remote Office Trunks: 0              |  | $\circ$        |         |  |
| Maximum Concurrently Registered Remote Office Stations: 0 |  | $\circ$        |         |  |
| Maximum Concurrently Registered IP eCons: 0               |  |                |         |  |
| Max Concur Registered Unauthenticated H.323 Stations: 0   |  |                |         |  |
| Maximum Video Capable H.323 Stations: 0                   |  | $\overline{0}$ |         |  |
| Maximum Video Capable IP Softphones: 0                    |  | 0              |         |  |
| Maximum Administered STP Trunks: 10                       |  | 3              |         |  |
|                                                           |  |                |         |  |
| Maximum Number of DS1 Boards with Echo Cancellation: 0    |  | $\Omega$       |         |  |
| Maximum TN2501 VAL Boards: 0                              |  | $\overline{0}$ |         |  |
| Maximum Media Gateway VAL Sources: 0                      |  | $\circ$        |         |  |
| Maximum TN2602 Boards with 80 VoIP Channels: 0            |  | $\mathbf{0}$   |         |  |
| Maximum TN2602 Boards with 320 VoIP Channels: 0           |  | 0              |         |  |
| Maximum Number of Expanded Meet-me Conference Ports: 0    |  | $\mathbf{0}$   |         |  |
|                                                           |  |                |         |  |

**Figure 2: System-Parameters Customers-Options Form, Page 2**

On page 4, the "IP Stations" parameter must be set to "y" so that IP stations can be configured.

| display system-parameters customer-options | Page 4 of 10                            |  |
|--------------------------------------------|-----------------------------------------|--|
|                                            | OPTIONAL FEATURES                       |  |
|                                            |                                         |  |
| Emergency Access to Attendant? y           | IP Stations? y                          |  |
| Enable 'dadmin' Login? y                   |                                         |  |
| Enhanced Conferencing? n                   | ISDN Feature Plus? n                    |  |
| Enhanced EC500? y                          | ISDN Network Call Redirection? n        |  |
| Enterprise Survivable Server? n            | ISDN-BRI Trunks? v                      |  |
| Enterprise Wide Licensing? n               | ISDN-PRI? v                             |  |
| ESS Administration? n                      | Local Survivable Processor? n           |  |
| Extended Cvg/Fwd Admin? n                  | Malicious Call Trace? n                 |  |
| External Device Alarm Admin? n             | Media Encryption Over IP? n             |  |
| Five Port Networks Max Per MCC? n          | Mode Code for Centralized Voice Mail? n |  |
| Flexible Billing? n                        |                                         |  |
| Forced Entry of Account Codes? n           | Multifrequency Signaling? y             |  |
| Global Call Classification? n              | Multimedia Call Handling (Basic)? n     |  |
| Hospitality (Basic)? y                     | Multimedia Call Handling (Enhanced)? n  |  |
| Hospitality (G3V3 Enhancements)? n         |                                         |  |
| IP Trunks? y                               |                                         |  |
|                                            |                                         |  |
| IP Attendant Consoles? n                   |                                         |  |
|                                            |                                         |  |
|                                            |                                         |  |

**Figure 3: System-Parameters Customers-Options Form, Page 4**

### **4.1.2. Configure Node Names**

<span id="page-7-0"></span>Use the **change node-names ip** command to configure the IP address of the Teleopti Pro server and the local Control LAN interface (CLAN).

```
change node-names ip Page 1 of 2
                                    IP NODE NAMES
    Name IP Address
PBX 2-CLAN 192.168.10.6<br>
clan 192.168.60.6
clan 192.168.60.6<br>
clan 192.168.150.<br>
default
                   192.168.150.9<br>0.0.0.0
default<br>rdt-monitor
                    rdt-monitor 192.168.150.3
```
#### **Figure 4: Node-Names IP Form**

### <span id="page-7-2"></span><span id="page-7-1"></span>**4.1.3. Configure Telephone Stations**

Use the **add station** command to configure the stations shown in **[Table 1](#page-4-1)**.

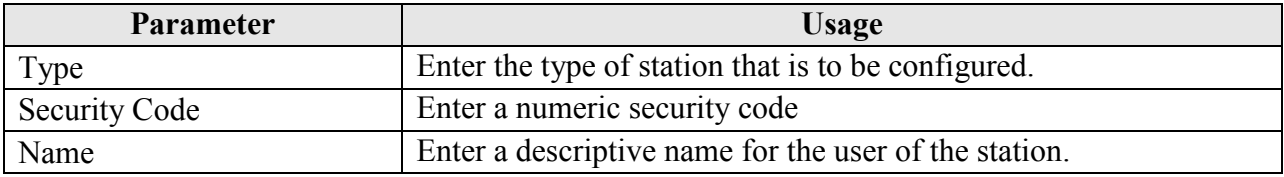

#### **Table 3: Station Parameters**

| add station 60093         |                                 | $\overline{5}$<br>Page 1 of |
|---------------------------|---------------------------------|-----------------------------|
|                           | STATION                         |                             |
|                           |                                 |                             |
| Extension: 60093          |                                 |                             |
|                           | Lock Messages? n                | BCC: 0                      |
| Type: 9640                | Security Code: 123456           | TN: 1                       |
| Port: S00098              | Coverage Path 1:                | COR: 1                      |
| Name: extn 60093          | Coverage Path 2:                | COS: 1                      |
|                           | Hunt-to Station:                |                             |
| STATION OPTIONS           |                                 |                             |
|                           | Time of Day Lock Table:         |                             |
| Loss Group: 19            | Personalized Ringing Pattern: 1 |                             |
|                           | Message Lamp Ext: 60093         |                             |
| Speakerphone: 2-way       | Mute Button Enabled? y          |                             |
| Display Language: english | Button Modules: 0               |                             |
| Survivable GK Node Name:  |                                 |                             |
| Survivable COR: internal  | Media Complex Ext:              |                             |
|                           | IP SoftPhone? n                 |                             |
| Survivable Trunk Dest? y  |                                 |                             |
|                           |                                 |                             |
|                           |                                 |                             |
|                           |                                 |                             |
|                           |                                 |                             |
|                           | Customizable Labels? y          |                             |
|                           |                                 |                             |
|                           |                                 |                             |

**Figure 5: Add Station Form, Page 1**

### <span id="page-8-0"></span>**4.1.4. Configure IP Services**

Use the **change ip-services** command to configure the IP service which sends CDR records to Teleopti Pro. Note that the CDR2 interface was used to attach a test program for verification purposes only: this need not be configured for normal operation.

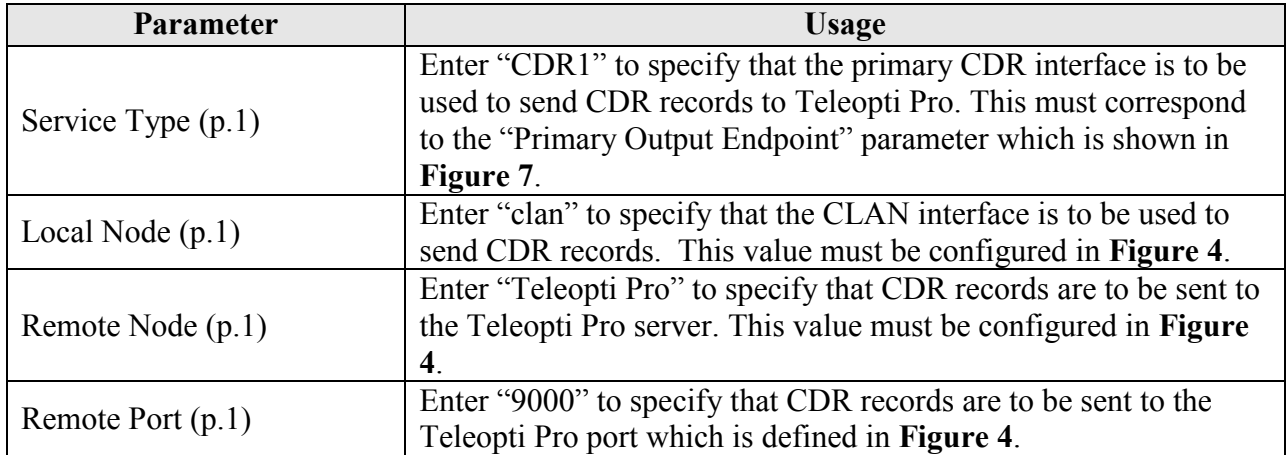

#### **Table 4: Station Parameters**

<span id="page-8-1"></span>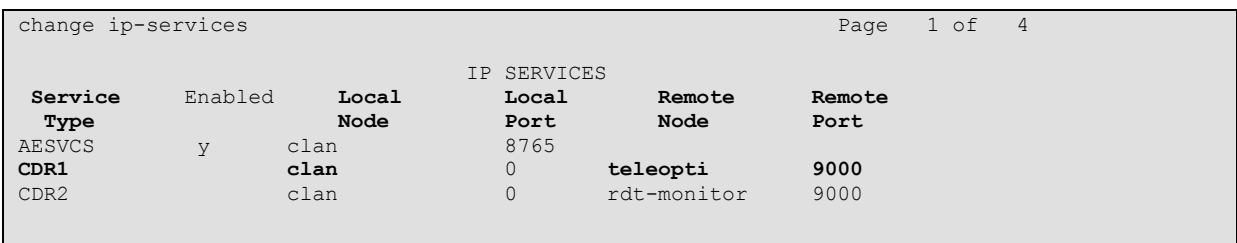

#### **Figure 6: IP-Services Form, Page 1**

### **4.1.5. Configure CDR Interface to Teleopti Pro**

<span id="page-9-0"></span>Use the **change system-parameters cdr** command to configure the PBX 1 to send CDR records using the format required by Teleopti Pro. Set the parameters on page 1 of this form as show in the following table. Note that the configuration values for the "Secondary Output" were included to cause CDR records to be written to a test tool, and are not required for normal operation.

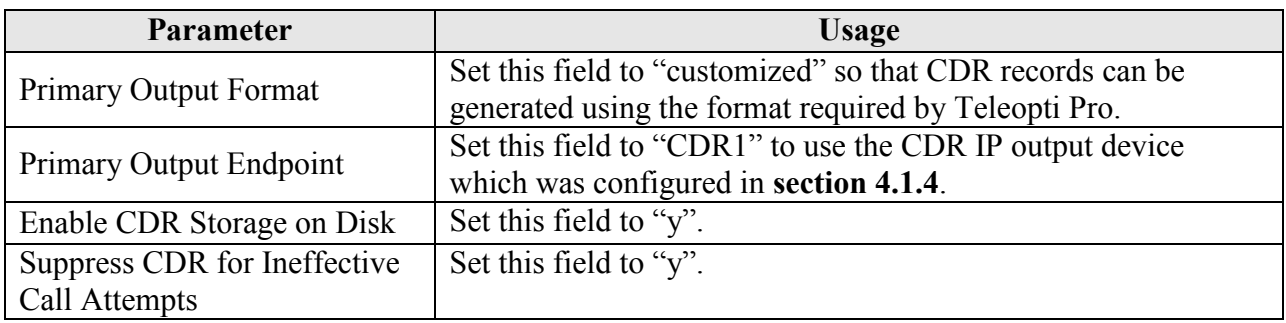

#### **Table 5: Values Used for System-Parameters CDR, Page 1**

| change system-parameters cdr                                           | Page 1 of 2                             |  |  |  |
|------------------------------------------------------------------------|-----------------------------------------|--|--|--|
| CDR SYSTEM PARAMETERS                                                  |                                         |  |  |  |
|                                                                        |                                         |  |  |  |
| Node Number (Local PBX ID):                                            | CDR Date Format: day/month              |  |  |  |
| Primary Output Format: customized Primary Output Endpoint: CDR1        |                                         |  |  |  |
| Secondary Output Format: customized Secondary Output Endpoint: CDR2    |                                         |  |  |  |
| Use ISDN Layouts? n                                                    | Enable CDR Storage on Disk? y           |  |  |  |
| Use Enhanced Formats? n Condition Code 'T' For Redirected Calls? n     |                                         |  |  |  |
| Use Legacy CDR Formats? y                                              | Remove # From Called Number? v          |  |  |  |
| Modified Circuit ID Display? n                                         | Intra-switch CDR? y                     |  |  |  |
| Record Outgoing Calls Only? n Outg Trk Call Splitting? y               |                                         |  |  |  |
| Suppress CDR for Ineffective Call Attempts? y outg Attd Call Record? y |                                         |  |  |  |
| Disconnect Information in Place of FRL? n Interworking Feat-flag? n    |                                         |  |  |  |
| Force Entry of Acct Code for Calls Marked on Toll Analysis Form? n     |                                         |  |  |  |
|                                                                        | Calls to Hunt Group - Record: group-ext |  |  |  |
| Record Called Vector Directory Number Instead of Group or Member? n    |                                         |  |  |  |
| Record Agent ID on Incoming? n Becord Agent ID on Outgoing? y          |                                         |  |  |  |
| Inc Trk Call Splitting? n                                              |                                         |  |  |  |
| Record Non-Call-Assoc TSC? n                                           | Call Record Handling Option: warning    |  |  |  |
| Record Call-Assoc TSC? n  Digits to Record for Outgoing Calls: dialed  |                                         |  |  |  |
| Privacy - Digits to Hide: 0                                            | CDR Account Code Length: 15             |  |  |  |
|                                                                        |                                         |  |  |  |

<span id="page-9-1"></span>**Figure 7: System-Parameters CDR Form, Page 1**

The parameters on page 2 of the **system-parameters cdr** form define the format of the CDR record which is sent to Teleopti Pro. Set the parameters on this form as shown in the following form. Additional information on this subject is contained in [\[2\]](#page-14-3)**.**

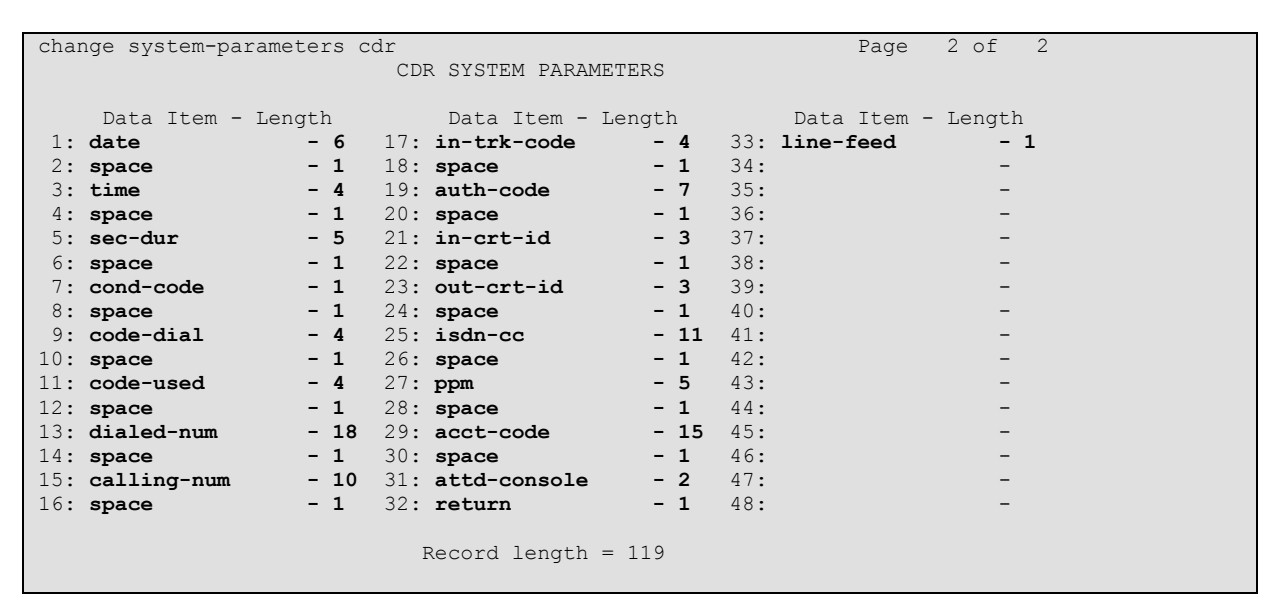

**Figure 8: System-Parameters CDR Form, Page 2**

### <span id="page-10-0"></span>**4.1.6. Configure Intra-Switch CDR Numbers**

Use the **change intra-switch-cdr** command to specify that the CDR records are to be generated for locally-attached stations. Enter the local extensions "A" – "C" which are shown in **[Table 1](#page-4-1)**. This step is required only if call records for calls amongst local telephones should be generated.

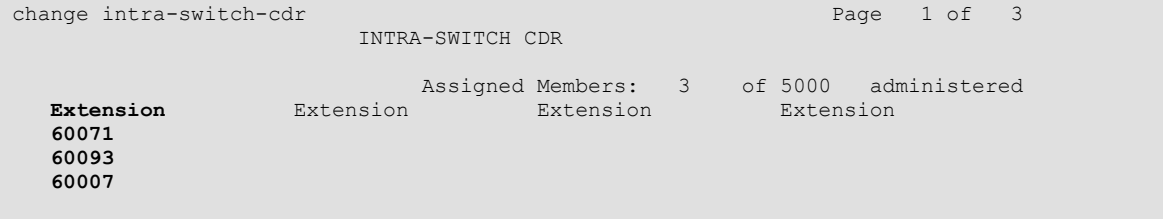

### **Figure 9: Intra-Switch CDR Form**

<span id="page-10-1"></span>After the configuration steps for Avaya AuraTM Communication Manager are complete, enter the command **save translation** to make these changes permanent.

### <span id="page-11-0"></span>**4.2. Configure Teleopti Pro**

It is assumed the Teleopti Pro application has been successfully installed prior to performing the configuration steps described in this section. A description of the installation of this product is beyond the scope of this document.

Start the Teleopti Log Server Settings application from the desktop by double clicking on its icon on the desktop.

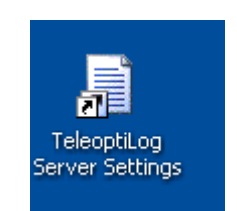

**Figure 10: Teleopti Server Settings Icon**

The Server Settings Tool will open. Click "New Setting".

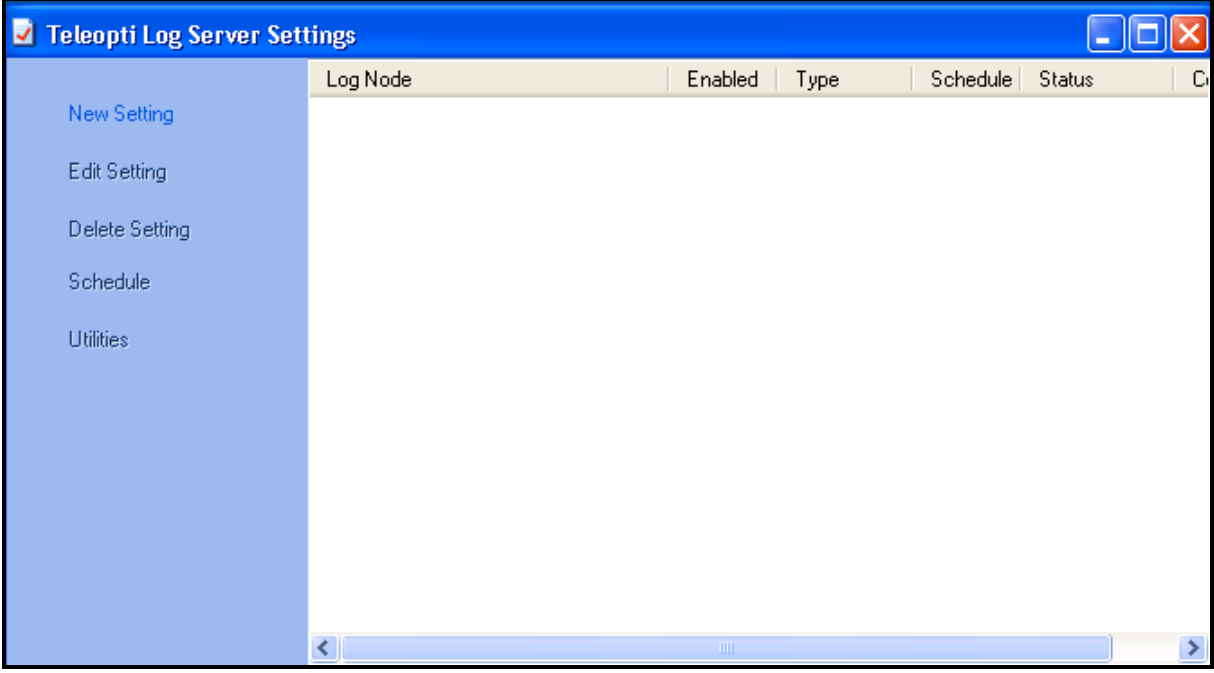

**Figure 11: Teleopti Server Settings Program**

Choose a "Main Node" setting of "Avaya", a "Log Scenario" of "Avaya CDR", and click "Next".

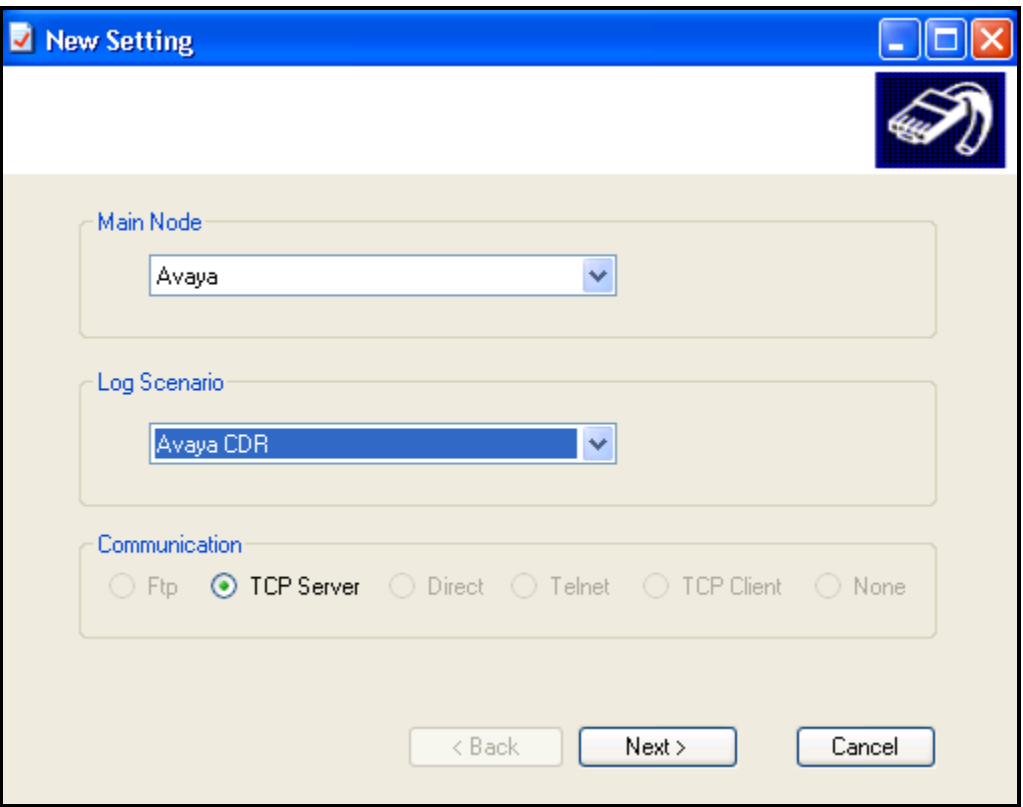

**Figure 12: Teleopti Server Settings for Avaya**

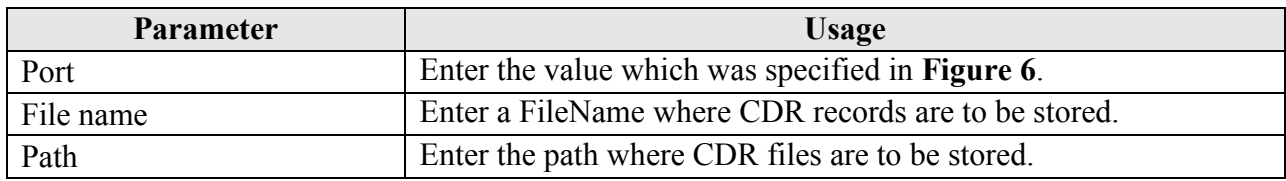

#### **Table 6: Avaya CDR Settings Parameters**

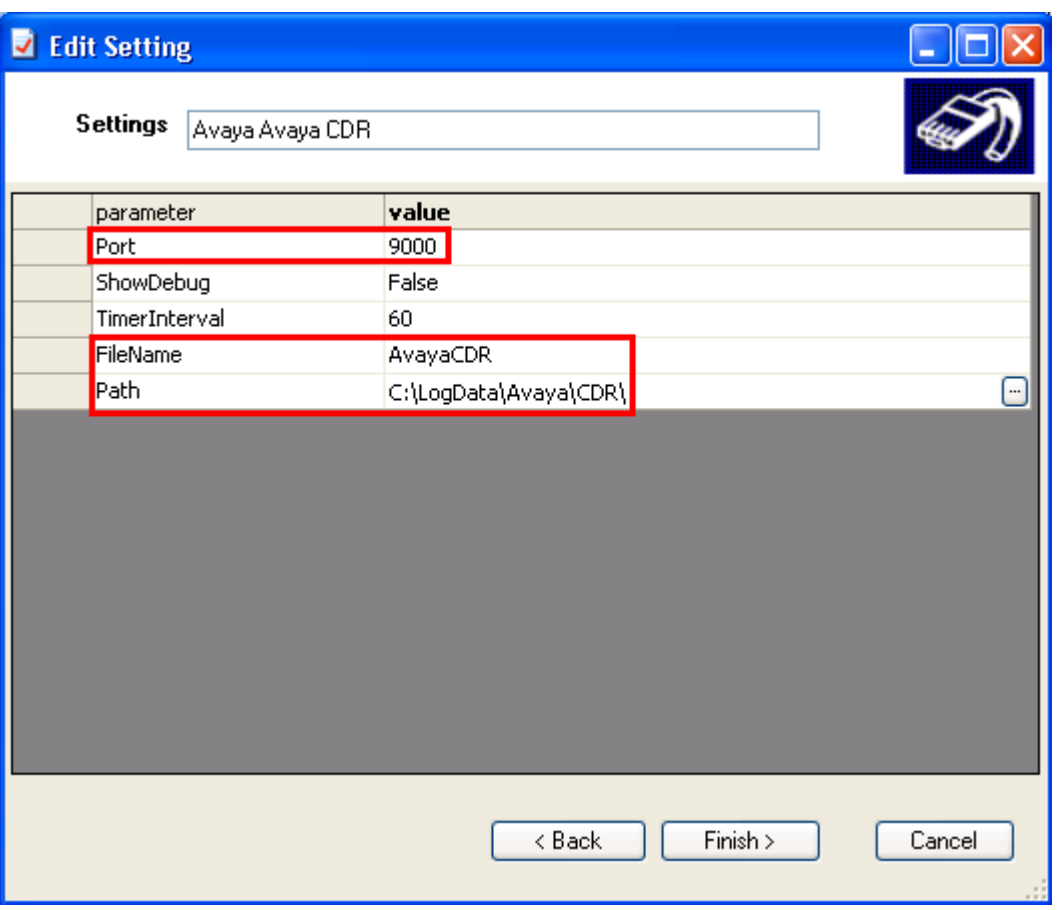

**Figure 13: Teleopti Server CDR Settings Screen** 

## <span id="page-13-0"></span>**5. General Test Approach and Test Results**

The only problem which occurred during testing occurred when the Teleopti Pro server was disconnected from the LAN. Any call records which were sent by PBX 1 for approximately the first two minutes after the disconnection were not recorded. Records which were sent thereafter were recorded correctly after the Teleopti Pro server was reconnected to the LAN.

## <span id="page-13-1"></span>**6. Verification Steps**

The correct operation of the data link to Teleopti Pro can be verified from Avaya Aura<sup>TM</sup> Communication Manager by entering **status cdr-link** from the SAT console and verifying that the "primary" "Link State" is "up".

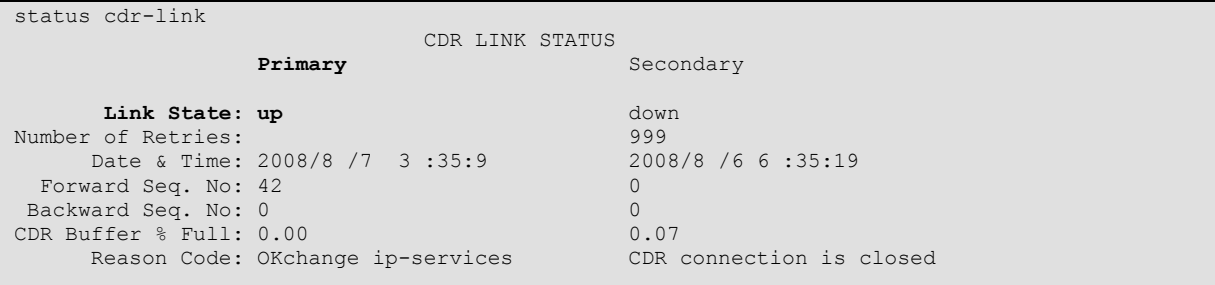

#### **Figure 14: Status cdr-link Screen**

The correct recording of call records can be verified by making a call from one of the stations attached to PBX 1 ("A" – "C") to an external party ("X"). If Avaya Aura<sup>TM</sup> Communication Manager has been configured to generate records for calls amongst local telephones (**[Figure](#page-10-1)  [9](#page-10-1)**), the correct recording of call records can be verified by making calls amongst local stations.

## <span id="page-14-0"></span>**7. Conclusion**

These Application Notes describe the compliance testing of the Teleopti Pro with Avaya Aura<sup>TM</sup> Communication Manager. The various features of the Teleopti Pro which involve interaction with telephony were tested. A detailed description of the configuration required for both the Avaya and the Teleopti equipment is documented within these Application Notes.

## <span id="page-14-1"></span>**8. Additional References**

- <span id="page-14-2"></span>[1] *Administering Avaya Aura™ Communication Manager*, May 2009, Document Number 03-300509.
- <span id="page-14-3"></span>[2] *Avaya Aura™ Communication Manager Feature Description and Implementation,* May 2009, Document Number 555-245-205.
- [3] Teleopti Product Description: Teleopti Pro product leaflet.pdf

#### **©2010 Avaya Inc. All Rights Reserved.**

Avaya and the Avaya Logo are trademarks of Avaya Inc. All trademarks identified by ® and ™ are registered trademarks or trademarks, respectively, of Avaya Inc. All other trademarks are the property of their respective owners. The information provided in these Application Notes is subject to change without notice. The configurations, technical data, and recommendations provided in these Application Notes are believed to be accurate and dependable, but are presented without express or implied warranty. Users are responsible for their application of any products specified in these Application Notes.

Please e-mail any questions or comments pertaining to these Application Notes along with the full title name and filename, located in the lower right corner, directly to the Avaya DevConnect Program at [devconnect@avaya.com.](mailto:devconnect@avaya.com)